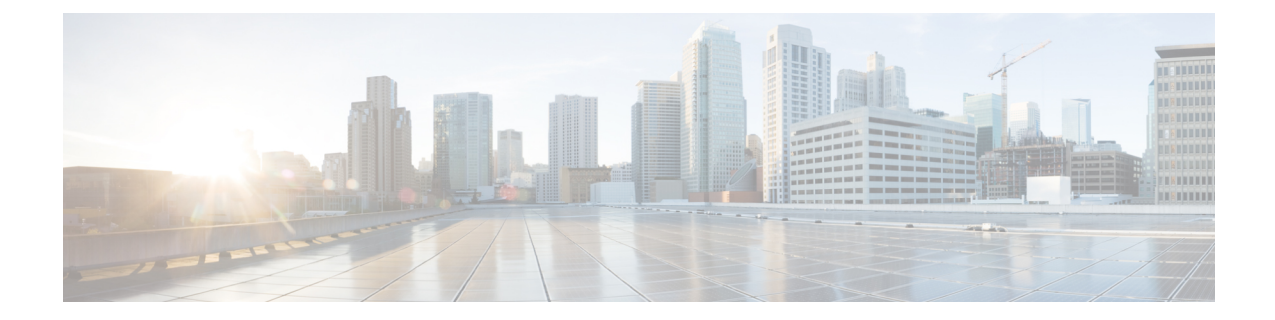

# アップグレード **/** ダウングレード前の チェックリスト

- ファブリックの基本情報の確認 (1 ページ)
- アップグレードまたは、ダウングレードの失敗を引き起こす可能性のある設定と条件の確 認 (2 ページ)
- 32 ビットと 64 ビットの両方の ACI モード スイッチ イメージをダウンロードする (6.0(2) 以降) (2 ページ)
- 廃止された管理対象のオブジェクト (2 ページ)
- ダウングレードのチェックリスト (4 ページ)
- アップグレード前検証の例 (APIC) (6ページ)

#### ファブリックの基本情報の確認

ファブリックの基本情報を確認して、スムーズなアップグレードに必要なものがすべて揃って いることを確認します。具体的には、すべての障害をクリアすることが重要です。いくつかの 障害はアップグレードまたは、ダウングレードの失敗を引き起こす可能性のある設定と条件の 確認 で特定の問題として説明されていますが、ステージング フェーズでの設定が原因で予想 される障害を除き、アップグレードを実行する前に必ず障害をクリアする必要があります。

- すべての障害をクリアする
- AES 暗号化を使用して設定のエクスポートを実行する
- すべての ACI ノード(すべての APIC ノードとスイッチ ノード)のアウトオブバンド IP アドレスへのアクセスを確認します。
- すべての APIC の CIMC アクセスを確認します。
- すべてのスイッチのコンソール アクセスを確認する
- ターゲットと現在のバージョン間のバージョンの **APIC** および [ACI](https://www.cisco.com/c/en/us/support/cloud-systems-management/application-policy-infrastructure-controller-apic/tsd-products-support-series-home.html) スイッチのリリース ノート[の動作の変更](https://www.cisco.com/c/en/us/support/switches/nexus-9000-series-switches/products-release-notes-list.html)を理解する

• ターゲット バージョンの **APIC** スイッチと **ACI** スイッチの両方のリリース ノート[で未解](https://www.cisco.com/c/en/us/support/cloud-systems-management/application-policy-infrastructure-controller-apic/tsd-products-support-series-home.html) [決の問題と](https://www.cisco.com/c/en/us/support/cloud-systems-management/application-policy-infrastructure-controller-apic/tsd-products-support-series-home.html)[既知の問題を](https://www.cisco.com/c/en/us/support/switches/nexus-9000-series-switches/products-release-notes-list.html)理解する

# アップグレードまたは、ダウングレードの失敗を引き起 こす可能性のある設定と条件の確認

Cisco Application Centric Infrastructure (ACI)のアップグレード前の検証を実行するための 3 つ の異なるツールがあります。

- アップグレード前検証ツール(**APIC**):Cisco Application Policy Infrastructure Controller (APIC)アップグレード構成に組み込まれている検証ツール。これは、Cisco APIC また はスイッチの更新グループを設定するときに自動的に実行されます。
- アップグレード前検証ツール(App Center アプリケーション):**dcappcenter.cisco.com** か らダウンロードできるアプリケーションとしてCiscoAPICにインストールできる検証ツー ル。アプリをインストールすると、アプリを使用して Cisco Cloud から最新の検証スクリ プトをダウンロードできます。これはオンデマンドで実行でき、リリース5.2以降でサポー トされています。
- スクリプト:アップグレード前検証ツールに現在実装されていない機能の場合、アップグ レード前にスタンドアロン スクリプトを Cisco APIC に直接実行して、既存の問題を検証 できます。スクリプトは、ソフトウェアのすべてのバージョンをサポートします。この ツールを使用することを強くお勧めします。スクリプトの詳細については、 https:[//github.com/datacenter/ACI-Pre-Upgrade-Validation-Script](https://github.com/datacenter/ACI-Pre-Upgrade-Validation-Script) を参照してください。

スクリプトでサポートされている検証のリストと、他のツール(アップグレード前の検証ツー ル(APIC、App Center アプリ)との比較については、 [https://datacenter.github.io/](https://datacenter.github.io/ACI-Pre-Upgrade-Validation-Script/validations/) [ACI-Pre-Upgrade-Validation-Script/validations/](https://datacenter.github.io/ACI-Pre-Upgrade-Validation-Script/validations/) を参照してください。

# **32**ビットと**64**ビットの両方の**ACI**モードスイッチイメー ジをダウンロードする(**6.0(2)** 以降)

Cisco APIC リリース 6.0 (2) 内以降では、32 ビットと 64 ビット Cisco ACI モード スイッチ イ メージを Cisco APIC にダウンロードします。一つのイメージしかダウンロードしない場合、 アップグレード中にエラーが生じることがあります。詳細については、[アップグレードまた](Cisco-APIC-Installation-ACI-Upgrade-Downgrade-Guide_chapter5.pdf#nameddest=unique_6) [は、ダウングレードに関するガイドラインおよび制限事項](Cisco-APIC-Installation-ACI-Upgrade-Downgrade-Guide_chapter5.pdf#nameddest=unique_6) を参照してください。

### 廃止された管理対象のオブジェクト

Pre\_Upgrade チェッカー スクリプトは、実行中のバージョンのソフトウェアに以下の廃止され た管理対象のオブジェクトが存在するかどうかを確認し、構成に存在する場合はアップグレー

ドをブロックします。新しい管理対象のオブジェクトを使用するには、スクリプトまたはコー ドを更新する必要があります。

- **Class: config:RsExportDestination**
- **Class: config:RsImportSource**
- **Class: fabric:RsResMonFabricPol**
- **Class: infra:RsResMonInfraPol**
- **Class: fabric:RsResMonCommonPol**
- **Class: trig:Triggered**
- **Class: trig:Triggered**
- **Class: fv:CCg**
- **Class: fv:RsToCtrct**
- **Class: mgmt:RsOobEpg**
- **Class: mgmt:RsInbEpg**
- **Class: vns:RsCIfAtt**
- **Class: fault:RsHealthCtrlrRetP**
- **Class: fv:PndgCtrctCont**
- **Class: vz:RsAnyToCtrct**
- **Class: fv:PndgCtrctEpgCont**
- **Class: fv:AREpPUpd**
- **Class: vns:Chkr**
- **Class: aaa:RsFabricSetup**
- **Class: ap:PluginPol**
- **Class: tag:ExtMngdInst**
- **Class: telemetry:Server**
- **Class: telemetry:FltPolGrp**
- **Class: telemetry:FilterPolicy**
- **Class: telemetry:Server**
- **Class: pol:RsFabricSelfCAEp**
- **Class: fabric:PodDhcpServer**
- **Class: fabric:SetupAllocP**
- **Class: fabric:AssociatedSetupP**
- **Class: cloud:AEPgSelector**

• **Class: fv:VmmSelCont**

### ダウングレードのチェックリスト

一般に、アップグレードと同じチェックリストをダウングレードに適用する必要があります。 さらに、古いバージョンではまだサポートされていない可能性がある新機能に注意する必要が あります。このような機能を使用している場合は、ダウングレードの前に設定を無効にする か、変更する必要があります。そうしないと、ダウングレード後に一部の機能が停止します。

次に、ダウングレードの前に注意する必要がある機能の例を示します。ただし、次のリストは 完全ではないため、使用している機能が古いリリースでもサポートされていることを確認する ために、リリース ノートまたは設定ガイドを確認することを強く推奨します。

• Cisco Application Policy Infrastructure Controller (APIC)にログインする際の認証方式とし て DUO アプリケーションを使用する機能が、 Cisco APICリリース 5.0 (1)で導入されま した。リリース5.0(1)を実行していて、デフォルトの認証方式として[DUO]が設定されて いて、リリース 5.0 (1) から以前のリリースに DUO がサポートされていない場合は、その 後で、リリース 5.0 (1) より前のリリース (ローカル、LDAP、RADIUS など) にデフォルト の認証方式を変更することを推奨します。この状況でダウングレードする前にデフォルト の認証方式を変更しない場合は、ダウングレード後にフォールバックオプションを使用し てログインする必要があります。その後、認証方式をリリース5.0(1) より前に使用可能な オプションに変更する必要があります。

**[**管理 **(Admin)]** > **[AAA]** > **[**認証 **(Authentication)]** に移動し、ページの **)[**デフォルト認証 **(default authentication)]** エリアの [**Realm (**領域**)]** フィールドの設定を変更して、システム をダウングレードする前にデフォルトの認証方式を変更します。また、ダウングレード後 に、手動で DUO ログイン ドメインを削除する必要があります。

•4.2(6) リリース以降、SNMPv3 は Secure Hash Algorithm-2(SHA-2)認証タイプをサポート します。Cisco APIC リリース 4.2(6) 以降を実行していて、SHA-2 認証タイプを使用してい る場合、Cisco APICリリース4.2 (6)から前のリリースにダウングレードすると、ダウング レードがブロックされ、次のエラーメッセージが表示されます。

SHA-2 認証タイプはサポートされていません。

認証タイプを MD5 に変更するか、対応する SNMPv3 ユーザを削除して続行するかを選択 できます。

- Cisco APICのコンテナブリッジ IP アドレスの変更は、Cisco APICリリース 4.2 (1) 以降で のみサポートされます。AppCenterのCiscoAPICのコンテナブリッジIPアドレスがデフォ ルト以外のIPアドレスで設定されている場合は、4.2 (1) よりも古いバージョンにダウン グレードする前に、デフォルトの172.17.0.1/16 に戻します。
- [テナント(Tenants)]**[**管理(**mgmt**)**]** > **[**ノード管理 **EPG**(**Node Management EPGs**)**]** の インバンドおよび/またはアウトオブバンド EPG のスタティック ルート(MO: **mgmtStaticRoute**)は、Cisco APICリリース5.1以降でのみサポートされます。この設定を 削除し、必要なサービスがダウングレード前に他の手段で到達可能であることを確認しま す。
- 新しく追加されたマイクロセグメンテーション EPG 設定は、サポートしていないソフト ウェア リリースにダウングレードする前に削除する必要があります。
- リーフ スイッチから始まるファブリックをダウングレードすると、障害コード F 1371 の policy-deployment-failed のような障害が発生します。
- FIPSをサポートしているリリースからFIPSをサポートしていないリリースにファームウェ アをダウングレードする必要がある場合、最初にCisco ACIファブリックでFIPSを無効に して、FIPS設定の変更のためファブリック内のすべてのスイッチをリロードする必要があ ります。
- エニーキャストサービスを Cisco ACI ファブリックで設定している場合は、Cisco APIC 3.2(x) から前のリリースにダウングレードする前に、外部デバイスでエニーキャストゲー トウェイ機能を無効にしてエニーキャストサービスを停止する必要があります。
- Cisco APIC 3.0(1) より前のリリースにダウングレードする前に、CiscoN9K-C9508-FM-E2 ファブリックモジュールを物理的に削除する必要があります。同じことが、サポートされ ているバージョンの新しいモジュールにも適用されます。
- Cisco APIC リリース 4.0(1) 以降からリリース 3.2(x) 以前のものにダウングレードする場 合、リリース間でサポートされる QoS クラスの違いにより、ファブリックで小規模のト ラフィックドロップが発生する可能性があります。詳細については、[CSCwa32037](https://bst.cloudapps.cisco.com/bugsearch/bug/CSCwa32037) を参照 してください。
- リモートリーフスイッチを展開している場合、Cisco APIC ソフトウェアをリリース 3.1(1) またはそれ以降からリモートリーフスイッチ機能をサポートしていない前のリリースにダ ウングレードする場合は、ダウングレードする前にノードの使用を停止する必要がありま す。リモートリーフスイッチのダウングレードの前提条件に関する詳細は、「*CiscoAPIC* レイヤ *3* ネットワー キング設定ガイド 」の「リモート リーフ スイッチ」の章を参照して ください 。
- 次の条件が満たされている場合、
	- 5.2(4) リリースを実行中で、Cisco APIC で 1 つまたは複数のシステム生成ポリシーが 作成されている場合。
	- Cisco APIC を 5.2(4) リリースからダウングレードし、次に 5.2(4) リリースにアップグ レード直した場合。

この場合、次のいずれかの動作が発生します。

- CiscoAPICが作成しようとしているシステム生成ポリシーと同じ名前とパラメータを 持つポリシーが見つかった場合、CiscoAPICではそのポリシーの所有権を取得するた め、ポリシーは変更できません。これは、5.2(4) リリースからダウングレードした後 で、ポリシーを変更しなかった場合に発生します。
- Cisco APIC で Cisco APIC が作成しようとしているシステム生成ポリシーと同じ名前 のポリシーが見つかったがパラメータが異なる場合、 Cisco APIC ではそのポリシー をカスタムポリシーと見なし、ポリシーを変更できます。これは、5.2(4) リリースか らダウングレードした後で、ポリシーを変更した場合に発生します。

この動作のため、5.2(4) リリースからダウングレードした後は、システム生成ポリシーを 変更しないでください。

- Transport Layer Security (TLS) バージョン 1.3 をサポートする Cisco APICリリースからダウ ングレードし、管理アクセス ポリシーで TLS 1.3 を有効にしていて、ターゲットの Cisco APIC リリースが TLS 1.3 をサポートしていない場合は、TLS 1.3 を無効化して、代わりに TLS 1.2 を有効にする必要があります。
- イメージをダウングレードする前に、CiscoAPICに接続されているサポートされていない リーフ スイッチをデコミッションし、ケーブルをファブリックの一部である他のリーフ スイッチに移動する必要があります。
- Cisco APIC6.0 (2) リリース以降で、クラスタの検出モードが「strict」に設定されていて、 4.2 以前のリリースにダウングレードする場合は、最初に検出モードを「permissive」に変 更する必要があります。
- APIC-M4/L4サーバは、CiscoAPIC6.0(2)リリース以降および5.3(1)リリース以降でサポー トされています。ただし、6.0(2) または 6.0(3) リリースから 5.3 リリースにダウングレー ドすると、APIC-M4/L4 サーバがサポートされていないことを示すアップグレード前の検 証警告が表示されます。この場合、警告は無視してかまいません。

次のスクリーンショットは、このアップグレード前の検証警告の例を示しています。

Critical Issue Found Reason Pre 6.0(2) Release The target image version is Pre 6.0(2) Release and APICs in cluster are M4/L4 or VMWARE/AWS which does not support Pre 6.0( server compatibility Recommendation

Prior to downgrade to Pre 6.0(2) Release image versions, make sure the cluster does not have any M4/L4 servers

### アップグレード前検証の例(**APIC**)

- APIC リリース 4.2(5) の GUI を使用したエラーメッセージおよびオーバーライドオプショ ンの例 (6 ページ)
- エラー メッセージの例および NX-OS スタイル CLI を使用したオプションのオーバーライ ド (9 ページ)

#### **APIC** リリース **4.2(5)** の **GUI** を使用したエラーメッセージおよびオーバーライドオプションの例

警告メッセージが GUI で表示される場合は、次の 3 つの状況が考えられます。

• クエリのロード中に、次のようなメッセージが表示される場合があります。

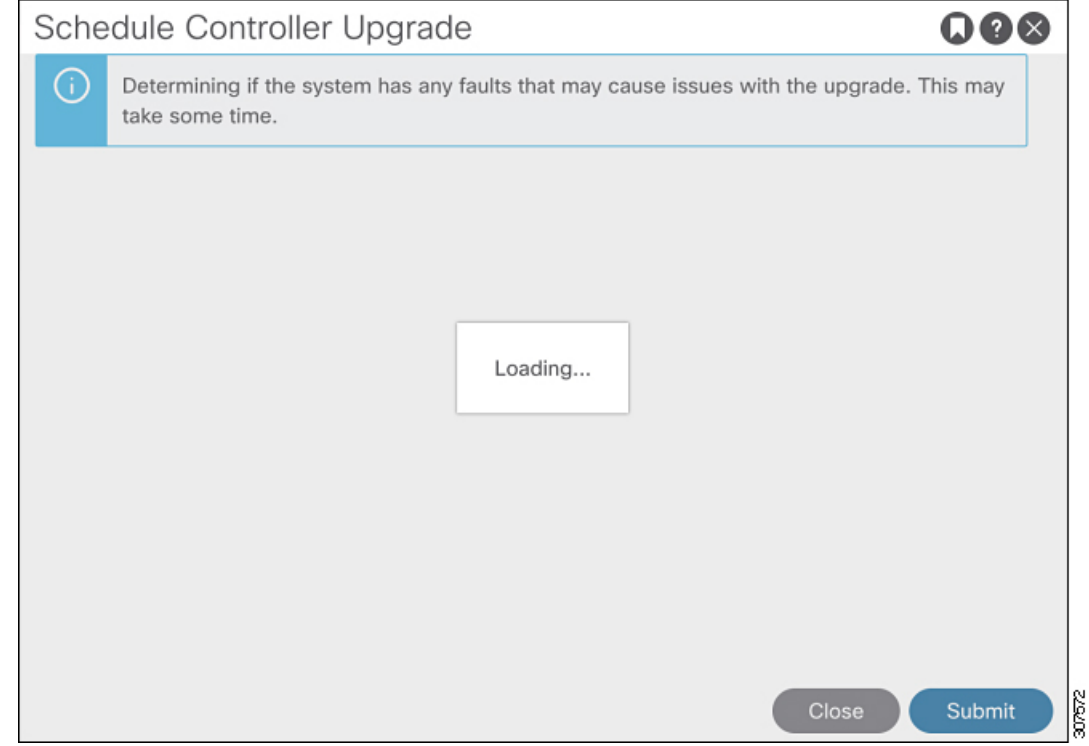

これは、クエリからデータをロードするのに少し時間がかかることがあるために発生する 可能性があります。この状況では、システムがクエリからのデータのロードを完了するま でしばらく待ちます。

• 何らかの理由でクエリが失敗した場合は、次のようなメッセージが表示されることがあり ます。

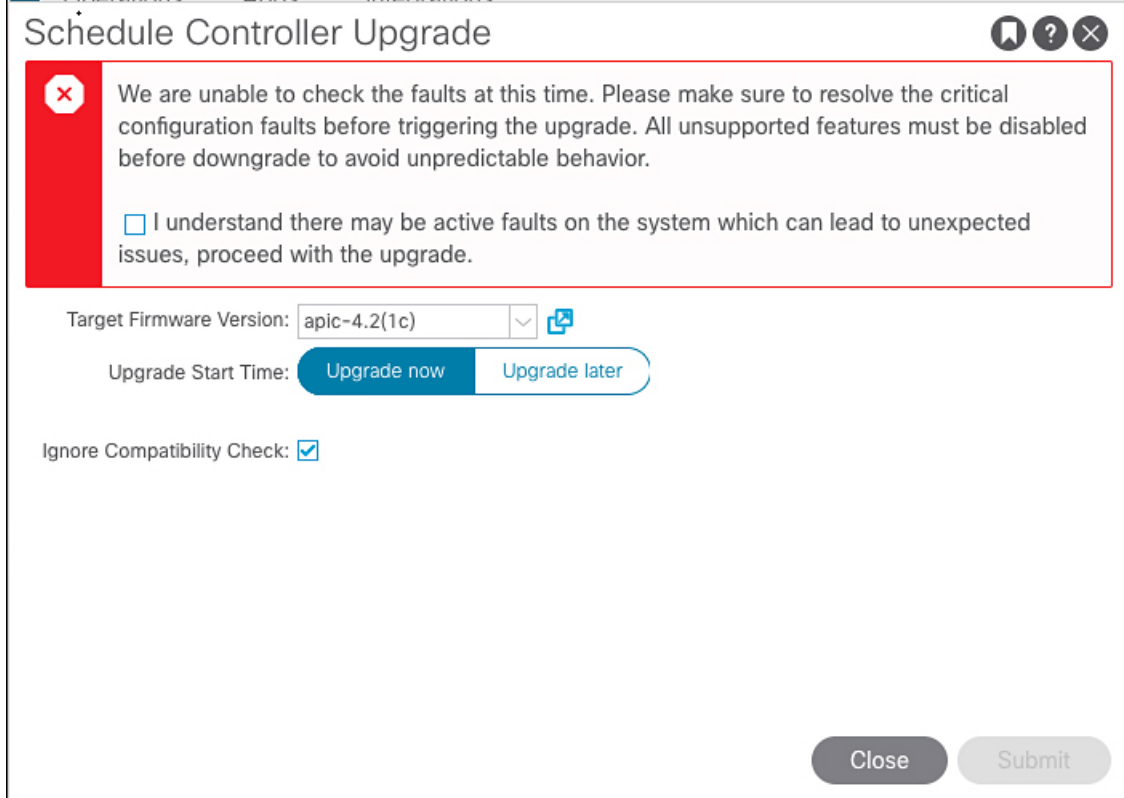

この警告は、何らかの理由でクエリが失敗した場合に表示されます (たとえば、システム で過負荷が発生している可能性があります)。この場合、アップグレードに問題が発生す る原因となる障害があるかどうかを確認する必要があります。

ただし、失敗したクエリの問題に対処せずにブロックをオーバーライドし、アップグレー ドまたはダウングレードを続行する場合は、**[**予期していない問題につながることがある アクティブな障害がシステムに存在している可能性があることを理解しました。アップグ レードを続行します **(I understand there may be active faults on the system which can lead to unexpected issues, proceed with the upgrade)]** フィールドの横にあるボックスをオンにしま す。これにより、失敗したクエリに関する問題に対処せずに、アップグレードまたはダウ ングレード プロセスを続行できます。

• 障害のクエリが完了すると、次のようなメッセージが表示される場合があります:

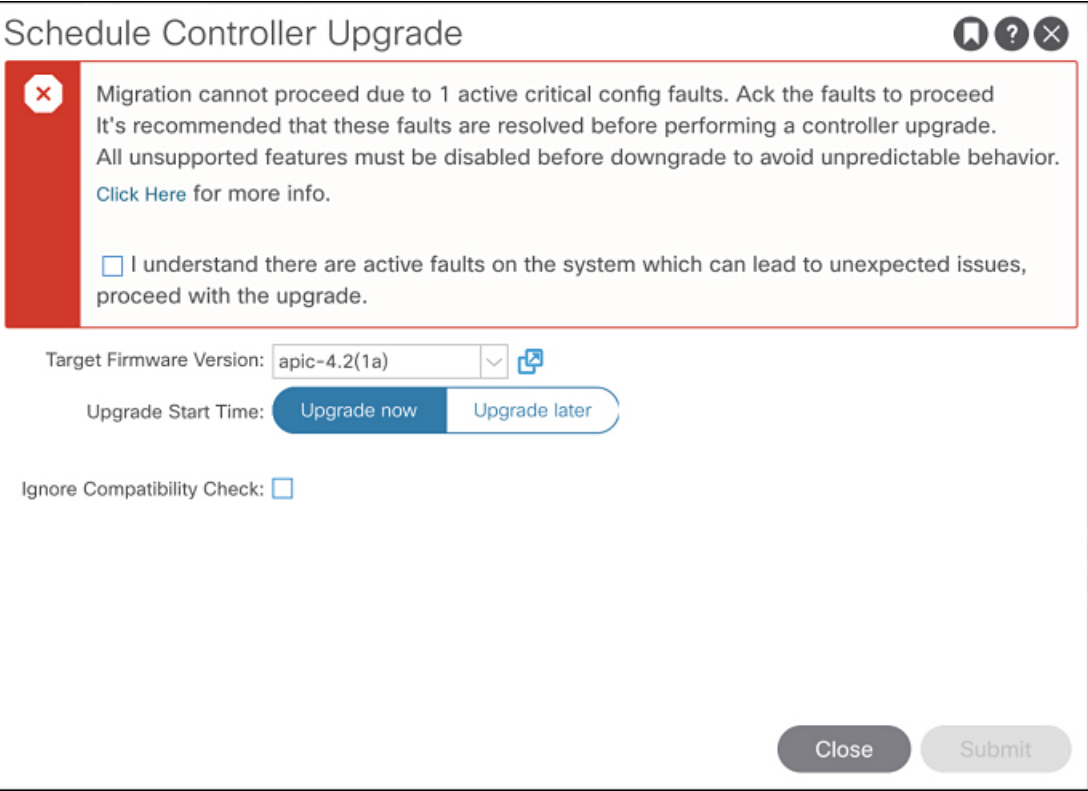

この警告メッセージは、障害クエリが完了して、システムが1つ以上の障害を検出したと きに表示されます。この状況では、 **[**ここをクリック **(Click Here** )] リンクをクリックし て、システムが検出した障害の詳細情報を取得してください。

可能な場合は、アップグレードまたはダウングレードプロセスに進む前に、障害で発生し た問題を解決することを推奨します。これらの障害と推奨処置の詳細については、[CISCO](https://www.cisco.com/c/dam/en/us/td/docs/Website/datacenter/syslogref/index.html) APIC System [fault/Events](https://www.cisco.com/c/dam/en/us/td/docs/Website/datacenter/syslogref/index.html) Search Tool および Cisco ACI System Messages [Reference](https://www.cisco.com/c/en/us/td/docs/switches/datacenter/aci/apic/sw/all/syslog/guide/b_ACI_System_Messages_Guide.html) Guide を参 照してください。

ただし、障害で発生した問題に対処せずにブロックをオーバーライドし、アップグレード またはダウングレードを続行する場合は、**[**予期していない問題につながることがあるア クティブな障害がシステムに存在していることを理解しました。アップグレードを続行し ます **(I understand there are active faults on the system which can lead to unexpected issues, proceed with the upgrade)]** フィールドの横にあるボックスをオンにします。これにより、 検出された障害に対処せずに、アップグレードまたはダウングレードプロセスを続行でき ます。

#### エラー メッセージの例および **NX-OS** スタイル **CLI** を使用したオプションのオーバーライド

NX-OS スタイルの CLI を使用してソフトウェアをアップグレードしようとすると、次のよう になる可能性があります。

apic# **firmware upgrade controller-group**

ファブリックの障害が検出された場合は、次のようなエラーメッセージが表示されることがあ ります。

Error: Migration cannot proceed due to 23 active critical config faults. Resolve the faults to proceed

可能な場合は、アップグレードまたはダウングレードプロセスに進む前に、障害で発生した問 題を解決することを推奨します。これらの障害と推奨処置の詳細については、『[CISCO](https://www.cisco.com/c/dam/en/us/td/docs/Website/datacenter/syslogref/index.html) APIC システムの障害/[イベント検索ツール』](https://www.cisco.com/c/dam/en/us/td/docs/Website/datacenter/syslogref/index.html)および『Cisco ACI[システムメッセージ参照ガイド』](https://www.cisco.com/c/en/us/td/docs/switches/datacenter/aci/apic/sw/all/syslog/guide/b_ACI_System_Messages_Guide.html)を 参照してください。

ただし、ブロックをオーバーライドして、障害で発生した問題に対処せずにアップグレードま たはダウングレードを続行する場合は、ignore-validationオプションを使用してアップグレー ドを続行します。

apic# **firmware upgrade controller-group ignore-validation**

翻訳について

このドキュメントは、米国シスコ発行ドキュメントの参考和訳です。リンク情報につきましては 、日本語版掲載時点で、英語版にアップデートがあり、リンク先のページが移動/変更されている 場合がありますことをご了承ください。あくまでも参考和訳となりますので、正式な内容につい ては米国サイトのドキュメントを参照ください。